### **Intro to Linux and C**

CSCI 2400/ ECE 3217: Computer Architecture

**Instructors:**

David Ferry

### **Overview**

### **Linux**

**C**

- **Hello program in C**
- **Compiling**

# **History of Linux**

### **Way back in the day: Bell Labs Unix**

- Widely available to students and instructors
- Very machine-independent
- Some direct Unix branches (e.g. Berkeley Unix or BSD)

### **Others were inspired by Unix**

- Minix- by Andrew S. Tannenbaum, an educational micro kernel
- Could re-implement the high-level design of Unix (e.g. Minix was originally system-call compatible with Unix)

### **Linus Torvalds saw Minix and wanted to do his own version**

- Wrote basic kernel from scratch
- Borrowed good ideas from Minix
- Included early support for GNU project software
- Completely free OS and system software

# **Linux Today**

- **Very small usage in desktop/laptop market (~3% in US)**
- **Android is the biggest OS in mobile computing (~53% of US)**
	- Up to 85% of devices worldwide
- **Linux drives internet servers (~97% of public servers)**
- **Linux drives supercomputing (~99% of TOP500 computers)**

## **Getting Started with Linux at SLU**

- **Linux classroom and Linux lab on 1st floor Ritter**
- **Department Linux server: hopper.slu.edu**
- **Should use same username as SLU, but different password**
- Talk to Dennis about password issues (office adjacent to lab)
- **Recommended: Login to hopper.slu.edu via ssh**
- **Suggested: Work on local machine in lab**
- **Suggested: Login to hopper.slu.edu via NoMachine**
- You may work however you like, but I can't support other **methods (e.g. Linux in a virtual machine on your laptop)**

# **Logging in via SSH**

#### ■ From OSX – can use terminal directly

■ Can transfer files with 'scp' command

#### **From Windows – can use an ssh client**

- **My favorite: Secure Shell extension for Chrome browser**
- Plenty of others, just search for them
- $\blacksquare$  Transfer files via WinSCP
- **Username: your SLU username**
- **Hostname: hopper.slu.edu**

**Via terminal:**

ssh dferry@hopper.slu.edu

# **Using the command line**

- **Enter one command per line**
- **Lots of programs to accomplish what you want to do** 
	- **Just search "How do I accomplish XYZ in Linux terminal?"**

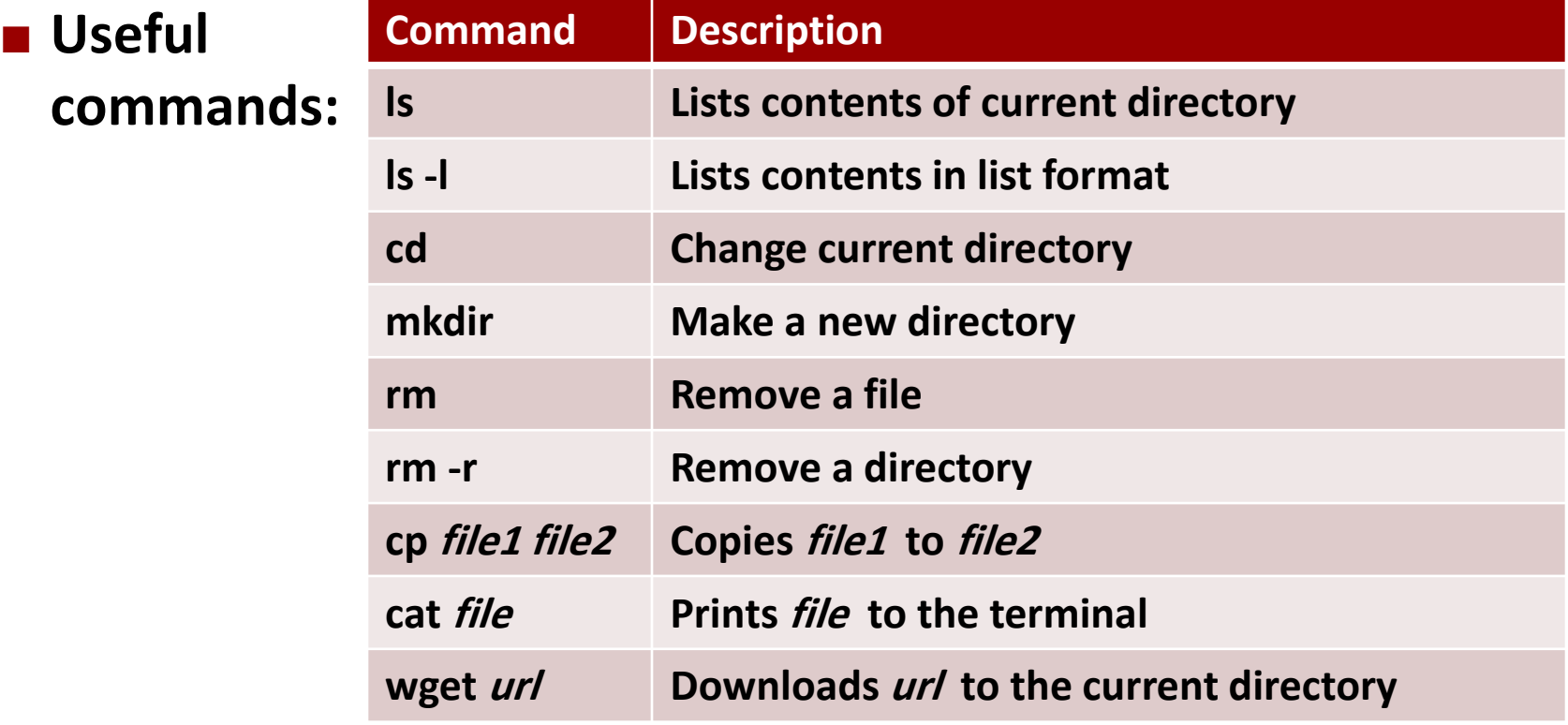

## **Editing Text Files**

#### ■ Text files- very important!

- C programs for this class
- Very efficient storage for data and configuration

#### **Classic editors: vi and emacs**

- $\blacksquare$  Hard to get started initially
- Way faster once you get the hang of it
- Designed for low-bandwidth, spotty connections (think phone modems)
- **Definitely worth it**

#### **Other editors:**

- **Text editors- search them!**
- GUI editors- search them!

### **For next time:**

- **Find a good Linux environment you'd like to use**
- **Try logging into hopper.slu.edu**
- **Next homework involves writing C code**

### **Overview**

### **Linux**

**C**

- **Hello program in C**
- **Compiling**

## **The C Language**

#### **Developed at Bell Labs to write Unix**

- Practical language for practical projects
- Most OSes are written mostly in C (some assembly code)
- Most system libraries and tools are written entirely in C

### **Small, simple language**

- Easy to learn (especially at the time)
- Easy to port to different platforms

#### **Designed to replace Assembly Language**

- **Perovides low-level access to memory**
- Most operations map closely to assembly language operations

#### **E** Strongly typed, static type checking

- int, unsigned, float, double, char, etc.
- No runtime protection

# **Type Checking in C**

#### **Several primitive types:**

int, unsigned, float, double, char, etc.

■ The compiler *will not* warn about possibly unsafe operations: **int a; unsigned b; b = a;**

#### ■ Correctness is up to the programmer!

■ This kind of stuff is usually a bad idea though...

# **Command Line Input in C**

### **n** The main() function has two arguments:

- $\blacksquare$  argc is the number of arguments
- **a** argv is a vector of strings that hold those arguments

### **E.g.: printing all values as strings**

```
int main ( int argc, char* argv[] ){
```
**}**

```
for( i = 0; i < argc; i++ ){
        printf("%s\n", argv[i]);
}
```
# **Converting Strings to Numbers**

**How to convert "42" into the numeric value 42?**

### **atoi()**

- $\blacksquare$  Fast, easy, but dirty
- No safety or type checking
- **Undefined behavior on overflow**

### **scanf()**

- **Works with floats and other data types**
- **Undefined behavior on overflow**

### **strtol()**

Robust error checking, industrial grade

# **Manual Pages! (A.K.A. man pages)**

- **All of C (and much more beside) is documented in the manual pages, use them!**
- **At the command prompt:**

**man man – manual for the manual pages() man atoi – manual for the function atoi() man scanf – manual page for the function scanf()**

**Sometimes there are collisions:**

**man printf – manual page for the bash command printf man 3 printf – manual page for the C function printf() man man – shows man page sections**

## **C Operators**

- **Usual arithmetic operators:**
	- $+$ ,  $-$ ,  $*$ ,  $\frac{9}{0}$ ,  $\frac{1}{1}$  =

### **Bitwise operators:**

- $\overline{\mathbf{8}}$  AND
- $\blacksquare$  OR
- $\blacksquare$  ^ XOR
- $\blacksquare$   $\sim$  complement
- $\blacktriangleright$  << left shift
- $\blacksquare$  >> right shift

### **Logical Operators:**

- && logical AND
- $||$  logical OR
- ! logical NOT

#### **Relational Operators**

- $\blacksquare$  == True if equal
- $\blacksquare$  != True if not equal
- $\blacksquare$  < True if less than
- $\blacksquare$  > True if greater than
- $\blacksquare$  <= True if less or equal
- $\blacksquare$  >= True if greater or equal

#### **E** Ternary operator:

(cond) ? (exec if true ) : (exec if false)

# **Hello, world! in C**

```
#include <stdio.h>
```

```
int main( int argc, char* argv[] ){
```

```
int var = 42;
printf("Hello, world!\n");
printf("Value of var: %d\n", var);
```

```
return 0;
```
**}**

# **Compiling C programs**

- **We will use the gcc compiler**
- **If you have a program named prog.c:**

#### **gcc -Wall -o prog prog.c**

- **-** -Wall turns on all warnings
- -o <name> output file name (default is a.out)
- **Program files are listed by themselves**
- **Order isn't important**